## KT-LCD1 型液晶显示仪表高级参数设置说明书 v2.5 版

KT-LCD1 型仪表 P 参数高级设置项目的操作,必须在专业人士的指导下进行。用户自行设 置和调整高级参数,可使电动车电控系统之电机、控制器和仪表三者达到最佳匹配状态。

设置调整 P 参数,需在完成最高骑行速度、轮径以及公英制单位三项常规项目的设置后进 行。

一、 P 参数设置项目

P1 电机特性参数设置模式

P2 轮圈转速脉冲信号设置模式

P3 助力控制模式

P4 转把启动模式

P5 电量监测模式

二、 P 参数设置方法

公英制单位设置完成,车速和里程单位停止闪烁。在停止闪烁后1分钟内,同时按 ■键约2秒钟,进入P参数设置环境。

1. P1 参数设置

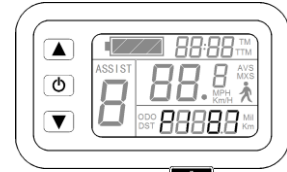

P1 为电机特性参数设置模式。P1 = 电机减速比×转子磁 钢片数,如出现小数,则四舍五入。

进入 P 参数设置环境后,首先设置 P1 参数,P1 参数栏闪烁。  $P1$  的设置范围在 1-255 之间, 短按 $\blacksquare$ 键或 $\blacksquare$ 键选择。P1 参数

设置完成, 短按  $\overline{0}$  键, 进入 P2 参数设置界面。

2. P2参数设置

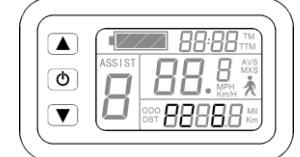

进入P2参数设置界面,P2参数栏闪烁。P2为轮圈转速脉冲 信号设置模式。车轮转一圈产生1个脉冲信号,P2应设置为1。车 轮转一圈产生6个脉冲信号,P2设置为6。如果用户未配置轮圈脉 冲信号系统,可将P2参数设置为0。P2的设置范围在0-6之间,短

按△ 键或 <sub>键选择。P2参数设置宗成,短按 3键,进入P3参数设置界面。</sub>

**务必注意:** 设置 P2 参数为 0 时, 对于内置离合器电机而言, 会出现如下缺陷, 当电机内 转子停止或内转子速度低于外转子时,仪表显示的速度不准确!

3. P3参数设置

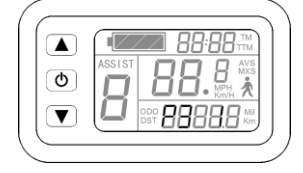

进入P3参数设置界面,P3参数栏闪烁。P3为助力控制模式。 P3参数设置为1时, 助力控制模式为5档"仿力矩控制"模式。P3 参数设置为0时,助力控制模式为5档"**速度控制"**模式。P3参数需要根据所配控制器的功能确

 $\hat{\mathcal{F}}$ , 其设置范围0或1, 短按 $\blacksquare$ 键或 $\blacksquare$ 键选择。P3参数的设置方法同P2。

4. P4参数设置

 $\overline{\blacktriangle}$ VZZ 9999 **88. 8. 第**  $\sigma$  $\Box$ 囗  $\overline{\blacktriangledown}$ **SSP ARAAR** 

进入P4参数设置界面,P4参数栏闪烁。P4为转把启动模式。 P4设置为1时,表示转把为"非零启动"模式,即转把只能在脚 踏助力启动后有效。P4设置为0时,表示转把处于"零启动"模 式,转把可以直接启动电机。P4的设置范围0或1,短按 $\bigcap$ 键或 $\bigcup$ 

键选择。P4参数的设置方法同P2。

5. P5参数设置

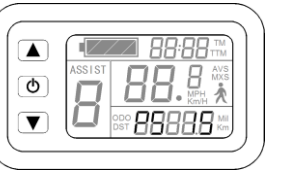

进入P5参数设置界面,P5参数栏闪烁。P5为电量监测模式。 P5设置为0时, 电量监测为"即时电压"模式。即根据电池的即 时电压来判断电池电量方法。当P5等于某一指定参数时,电量监 测为"智能电量"模式(该参数根据电池特性确定, 普通24V锂电

一般在4-11之间,36V锂电在5\_15之间)。P5的设置范围在0-40之间,短按 图键或 ■ 键选择。 P5参数的设置方法同P2。

P5参数设置完成,短按 1 键, P5参数栏停止闪烁。再次短按 1 键, 仪表重新进入P1参 数设置界面。或长按 3键约2秒钟, 退出P参数设置环境并保存设定值, 返回开机显示界面。 6. 退出P参数设置

在五项P参数的设置中,当每项参数设置完成后,如果长按 U 键约2秒钟,均可退出设置 环境并返回开机显示界面,同时,当前设定值被保存。

在每项参数设置界面下,如果时间超过1分钟未对仪表实施按钮操作,仪表将自动返回开 机显示界面,本次设定值无效。

三、用户设置注意事项

进入设置环境后,如果时间超过 1 分钟未对仪表实施按钮操作,仪表将自动退出设置环境, 本次设定值无效。

仪表出厂参数的设置值和默认值可根据用户的要求而设定。

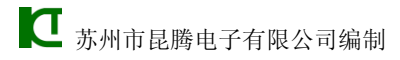